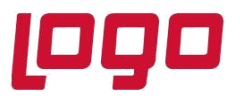

## **Ürün : Netsis 3 Entegre/ Netsis 3 Standard/ Netsis 3 Enterprise/ Netsis Wings Entegre/ Netsis Wings Standard/ Netsis Wings Enterprise Bölüm : Nakliye Uygulaması**

Stokların sevkiyatı sırasında belgelerde girilen nakliye masrafları stok hesaplarından bağımsız olarak gider hesaplarında gösterilebilir. Fatura modülünde Alış/ Satış İrsaliyelesi/Faturası veya Depolar Arası Transfer kayıtları girildikten sonra nakliyesi gerçekleşen stoklar için nakliye masrafları, İrsaliye, Fatura veya Depolar Arası Transfer kayıtlarının toplamlar sayfasında bulunan Ek Maliyet-1 sahasında takip edilmektedir.

Fatura Parametrelerinde Ek Maliyet sekmesinde yer alan "**Ek Maliyet(1)=Birim Ağırlık\* Nakliye Katsayısı Hesaplansın Mı**" parametresi işaretlendiğinde, nakliye masraf tutarının program tarafından hesaplanması sağlanmaktadır.

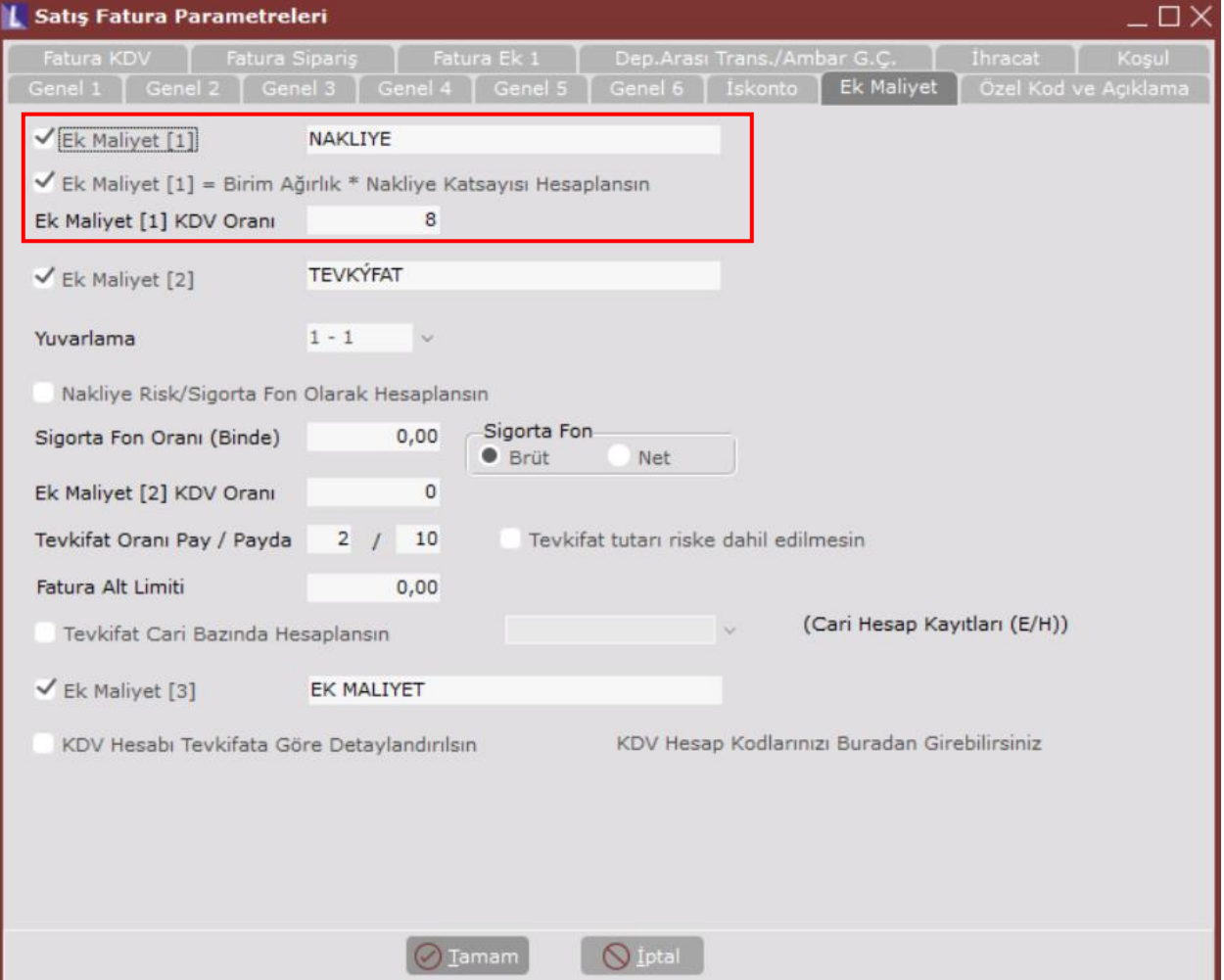

Tarih :21/06/2022 Konu : Nakliye Uygulaması

### **DESTEK DOKÜMANI**

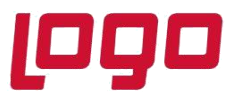

## **Ürün : Netsis 3 Entegre/ Netsis 3 Standard/ Netsis 3 Enterprise/ Netsis Wings Entegre/ Netsis Wings Standard/ Netsis Wings Enterprise Bölüm : Nakliye Uygulaması**

#### **Ek Maliyet [1]**

Ambalaj, nakliye gibi belge tutarına ilave olan değerlerin girilmesi isteniyorsa ek maliyet parametreleri kullanılabilir. Bu parametrenin işaretlenmesi durumunda, belge kaydı sırasında birinci ek maliyet değeri girilebilecektir.

#### **Ek Maliyet [1] İsmi**

Ek Maliyet [1] parametresi işaretlendiğinde bu maliyete ait isim bilgisi girilir.

#### **Ek Maliyet [1] =Birim Ağırlık\*Nakliye Katsayısı Hesaplansın Mı**

Ek Maliyet [1] parametresi işaretlendiğinde, ilgili parameter aktif olmaktadır.

### **Nakliye Tutarı=Stok Sabit Kayıtlarındaki Birim Ağırlık\* Stok Sabit Kayıtlarındaki Nakliye Tutarı\* Cari Hesap Kayıtlarındaki Nakliye Katsayısı**

alanlarına giriken değerlerle çarpılarak bulunup program tarafından Ek Maliyet [1] alanına getirilir. Hesaplanan değer üzerinde düzenleme yapılabilir.

#### **Ek Maliyet [1] Kdv Oranı**

Maliyet tutarının Kdv'sinin, toplam Kdv tutarına yansıtılması isteniyorsa, bu parametreye, ek maliyet üzerinden, % olarak hesaplatılacak Kdv oranı girilir.

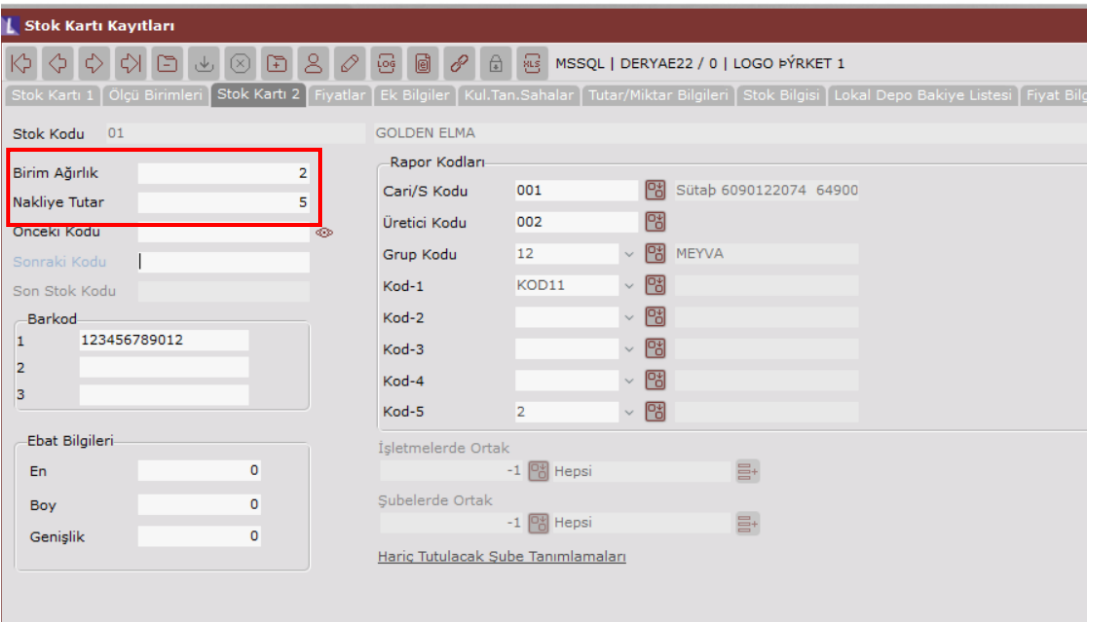

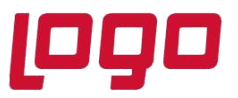

## **Ürün : Netsis 3 Entegre/ Netsis 3 Standard/ Netsis 3 Enterprise/ Netsis Wings Entegre/ Netsis Wings Standard/ Netsis Wings Enterprise Bölüm : Nakliye Uygulaması**

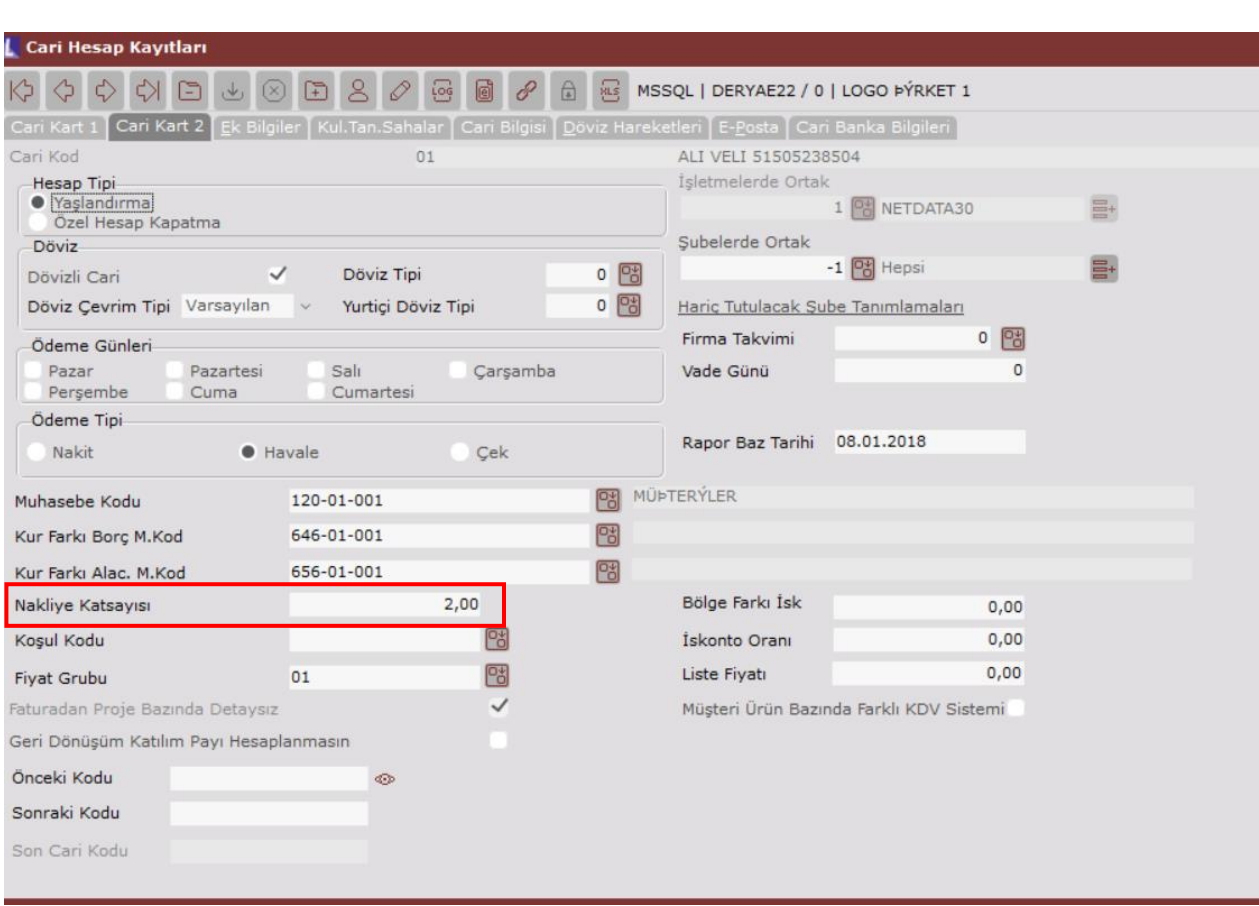

Yukarıdaki Stok Kartı Kayıtları ve Cari Hesap Kayıtları ekranlarında görüldüğü gibi

Birim Ağırlık: 2, Nakliye Tutar: 5 ve Nakliye Katsayısı: 2 girilmesi durumunda, girilen belge sonrasında Toplamlar sekmesinde Ek Maliyet [1] alanında Nakliye Masraf tutarının otomatik olarak 20 geldiği görülmektedir.

Hesaplanan nakliye tutarı: 2\*5\*2=20 TL olarak gelmektedir.

Ayrıca Ek Maliyet [1] için parametrelerde bir kdv oranı girilmişse bu nakliye tutarı üzerinden kdv hesaplaması yapılır. Örneğe göre kdv oranı:8 ise, hesaplanan kdv tutarı: 20\*0,08=1,6 TL' dir.

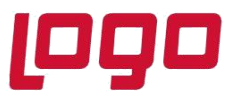

# **Ürün : Netsis 3 Entegre/ Netsis 3 Standard/ Netsis 3 Enterprise/ Netsis Wings Entegre/ Netsis Wings Standard/ Netsis Wings Enterprise Bölüm : Nakliye Uygulaması**

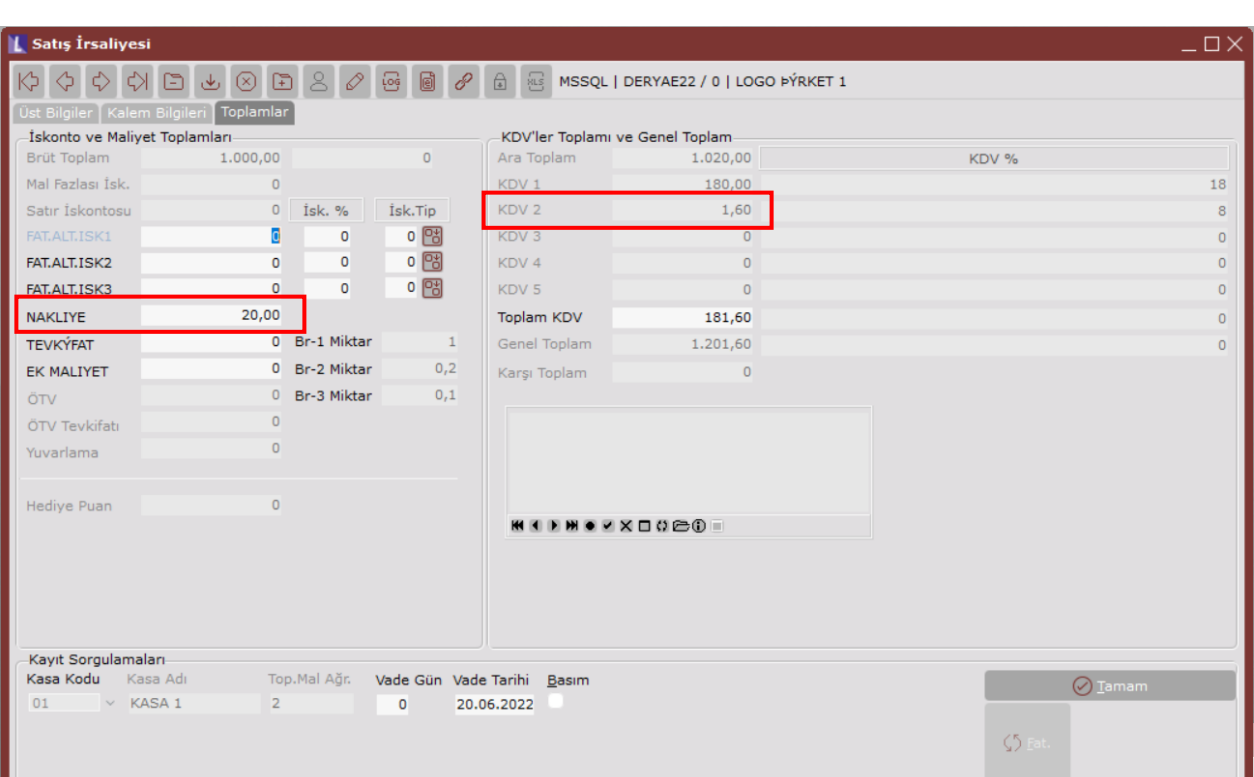

Tarih :21/06/2022 Konu : Nakliye Uygulaması